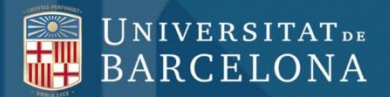

# **TCRAI**

#### **SABI**

<span id="page-1-0"></span>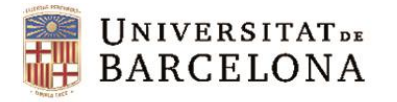

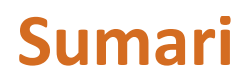

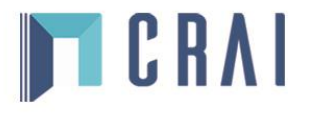

- •**[Què és SABI](#page-2-0)**
- •**[Preferències](#page-3-0)**
- •**[Cerca bàsica](#page-4-0)**
- •**[Cerca avançada](#page-5-0)**
- •**[Cerques guardades, preferits i historial de cerca](#page-9-0)**
- •**[Llistat d'empreses](#page-12-0)**
- •**[Informes](#page-15-0)**
- •**[Anàlisi estadística](#page-21-0)**
- •**[Sistema d'alertes](#page-28-0)**
- •**[Exportació](#page-29-0)**

<span id="page-2-0"></span>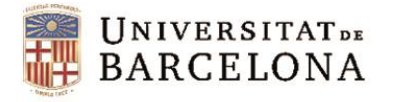

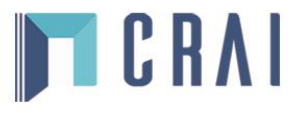

### **Què és SABI**

SABI (Sistema de Análisis de Balances Ibéricos) és una base de dades d'informació econòmica i financera de més de 2 milions d'empreses espanyoles, que s'extreu tant de fonts oficials com de registres mercantils.

Permet cercar per més de 100 criteris diferents i crear un fitxer d'empreses per fer un seguiment de la seva evolució financera, crear informes, comparar grups d'empreses, fer estudis de mercat, anàlisi del potencial territorial, investigació per a estudis macroeconòmics, sectorials i microeconòmics.

La publica el Bureau van Dijk Electronic Publishing (BvDP) amb informació obtinguda de fonts oficials: registres mercantils, premsa, BORME, agències de notícies com Reuters, etc., i s'actualitza mensualment.

<span id="page-3-0"></span>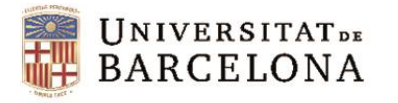

### **Preferències**

**TCRAI** 

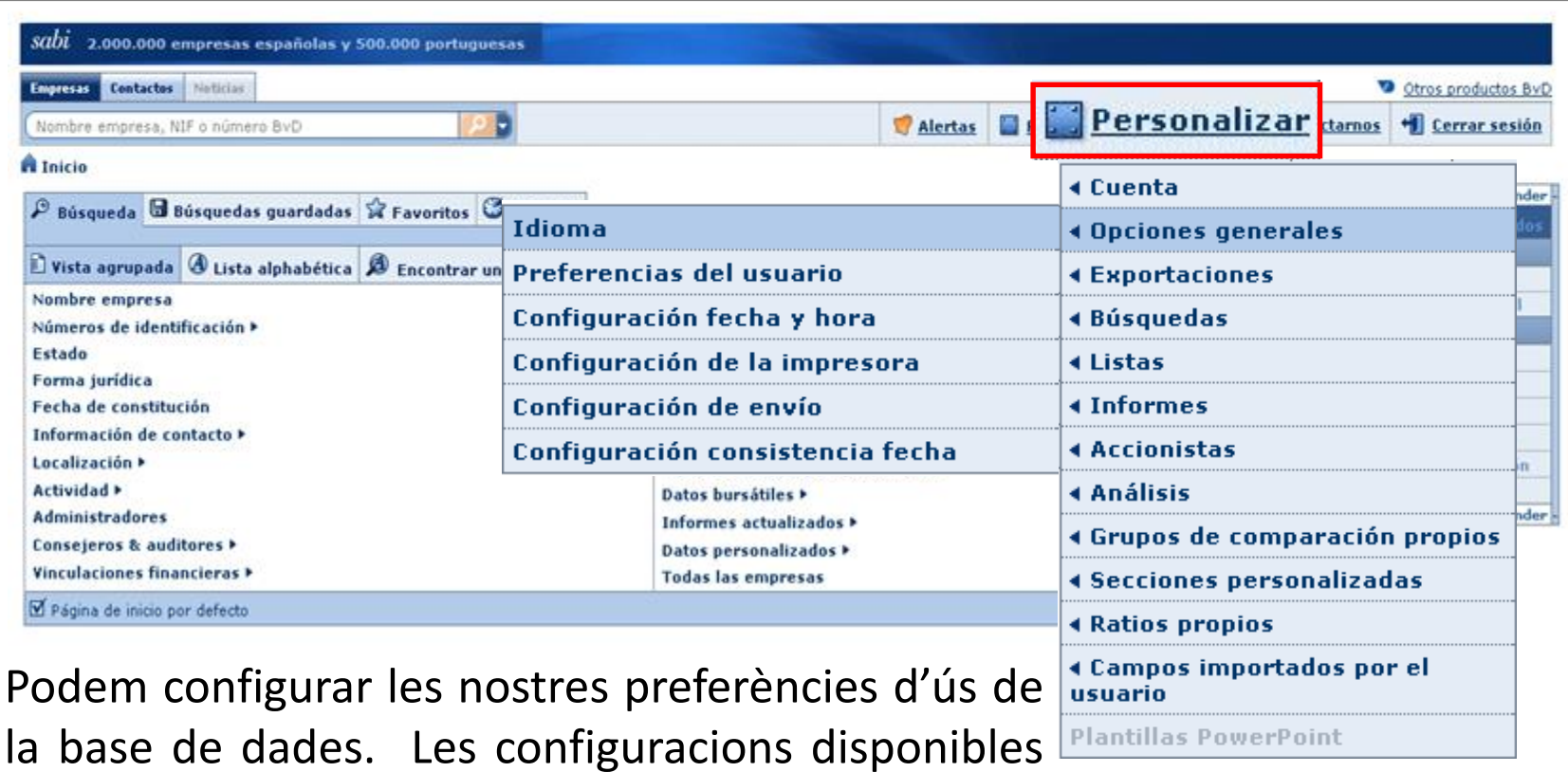

estan agrupades per categories: general, exporta-

ció, cerca, llistats, informes, etc.

<span id="page-4-0"></span>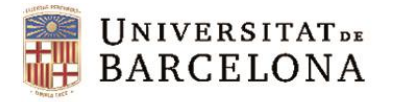

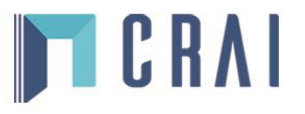

#### **Cerca bàsica**

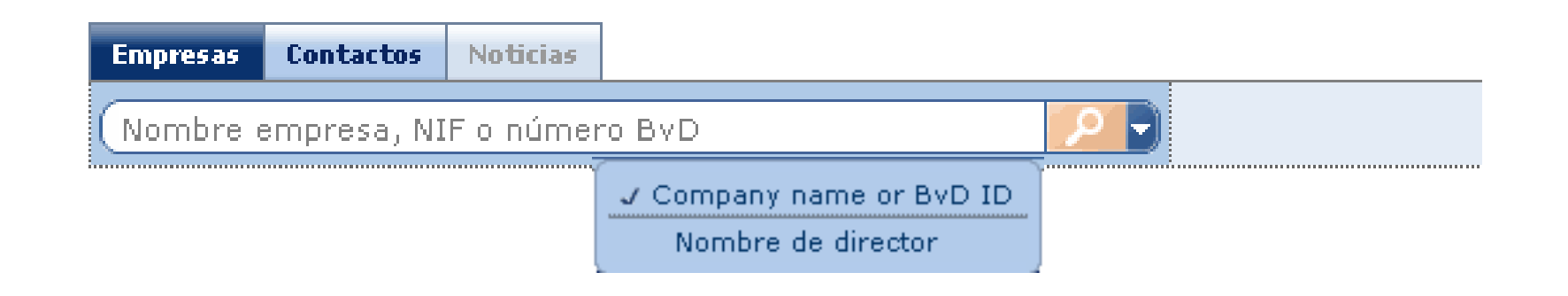

La cerca ràpida ens permet cercar empreses per un sol criteri, ja sigui el nom de l'empresa, l'identificador de la base de dades o bé el nom del director. Buscarà resultats que comencin amb els caràcters que hem introduït per tal d'obtenir un llistat d'empreses.

<span id="page-5-0"></span>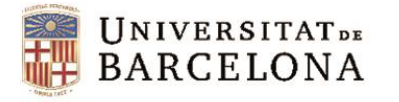

#### **Cerca avançada**

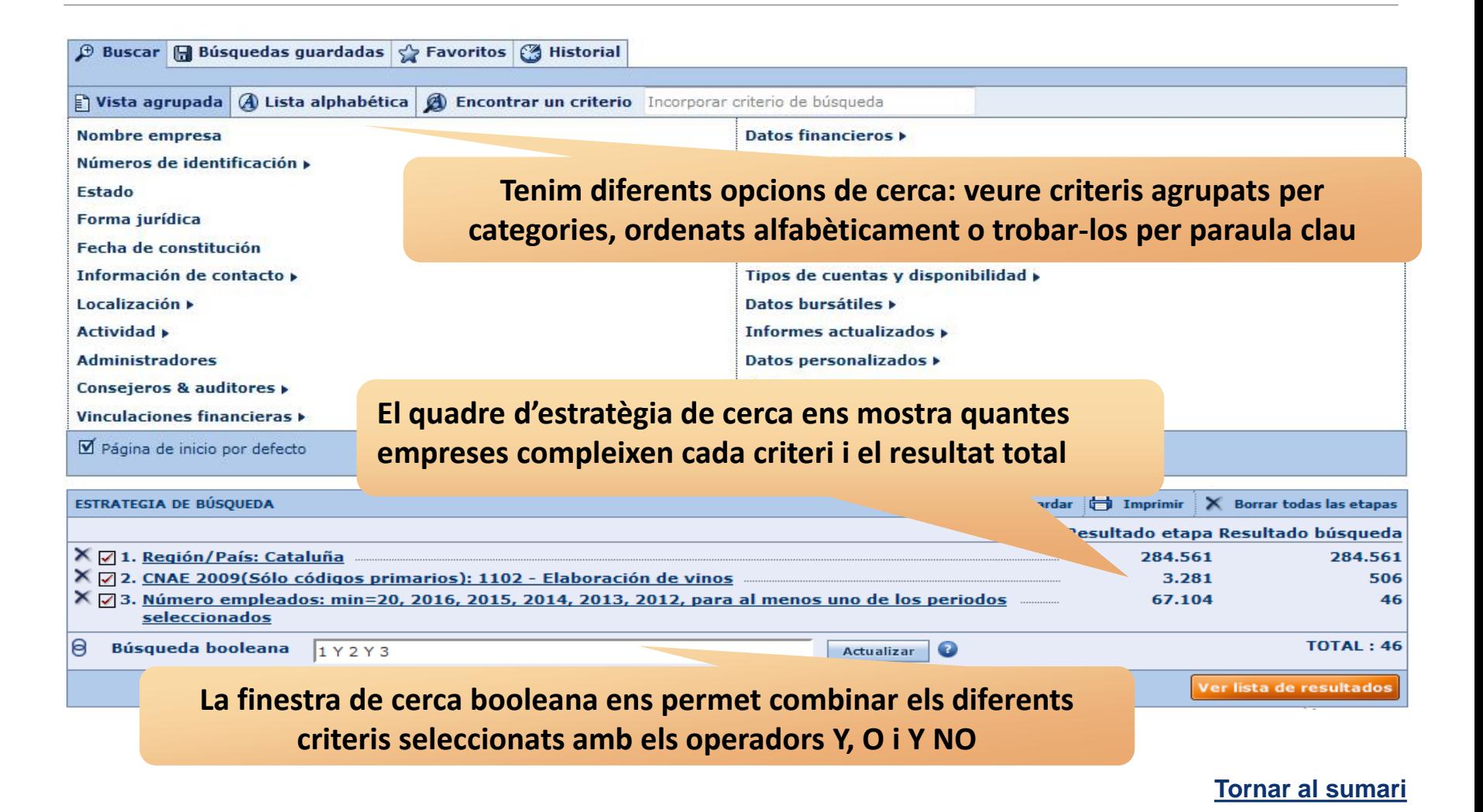

TCRAI

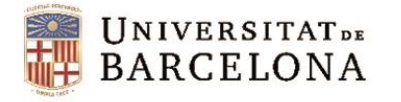

**nostra cerca**

Números de identificación »

n vist

**Nombr** 

Estado

Forma jurídica

Localización »

**Administradores** 

**Actividad »** 

Θ

Fecha de constitución

Información de contacto »

Consejeros & auditores »

**Vinculaciones financieras >** 

Ø Página de inicio por defecto

X 21. Región/País: Cataluña

**Búsqueda booleana** 

X 2. CNAE 2009(Sólo códigos primarios): 1102 - Elaboración de vinos

1 Y 2 Y 3

X [7] 3. Número empleados: 2014, 2013, 2012, 2011, 2010, min=20, para al menos uno de los periodos seleccionado

**ESTRATEGIA DE BÚSQUEDA** 

Centre de Recursos per a l'Aprenentatge i la Investigació

#### **Cerca avançada**

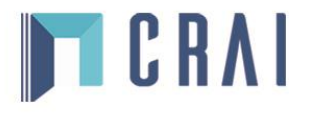

**El menú lateral ens permet iniciar una nova cerca, modificar l'actual o executar diferents tipus d'anàlisis de les empreses resultants de la**   $B$  But

Empleados »

Incidencias >

Datos bursátiles »

Informes actualizados »

Datos personalizados »

Actualizar **O** 

**Todas las empresas** 

Leasing y operaciones bancarias »

Tipos de cuentas y disponibilidad »

Ratios »

#### **Ocultar**

#### **9** Ir a la lista de resultados **Buscar** Nueva búsqueda **Modificar búsqueda actual Análisis 4 Segmentación** *<u>Análisis de grupo</u> <u>Agregación</u>* **4 Distribución estadística** *<u>Análisis de concentración</u>* **«Regresión lineal Mapa Guardar B** Imprimir X Borrar todas las etapas Gráfico empresas **Lesultado etapa Resultado búsqueda** *Análisis* 275.964 489 Correo 44 **KCorreo**  $TAL:44$ **Ocultar**

**De cada cerca que fem podem gravar l'estratègia per executar-la posteriorment o bé gravar els resultats i tenir el llistat d'empreses que hem obtingut en un moment determinat**

275.964

3.169

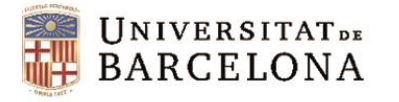

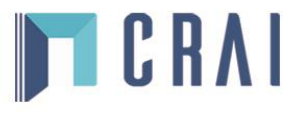

#### **Cerca avançada**

Des de la pestanya *Vista agrupada* cerquem grups de criteris que ens portaran a finestres on marcar i/o escriure -segons el cas- les dades que busquem.

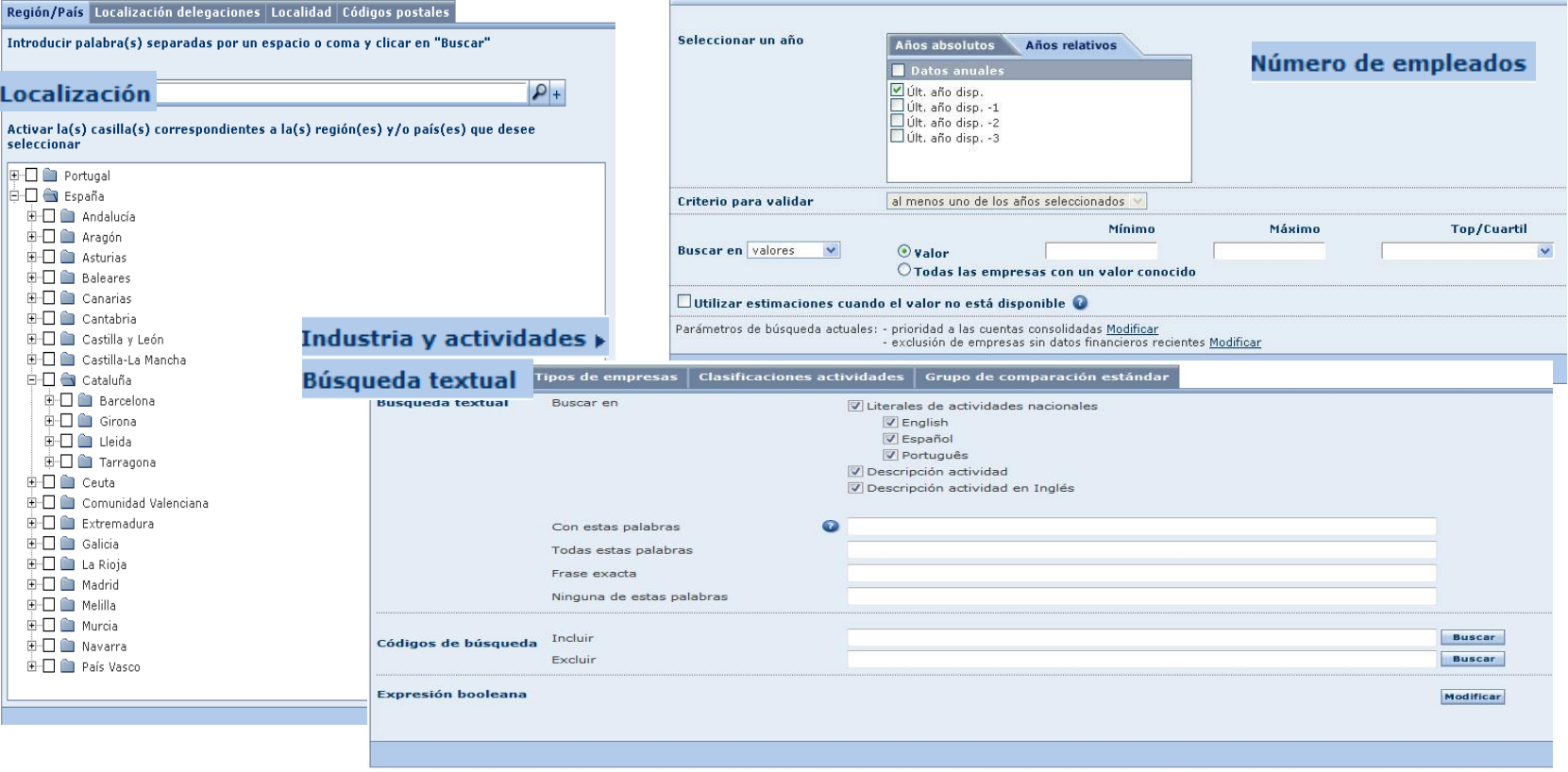

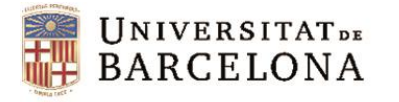

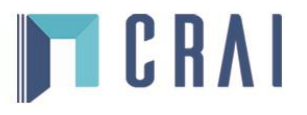

#### **Cerca avançada**

#### Des de la llista alfabètica podem triar criteris concrets per ordre alfabètic.

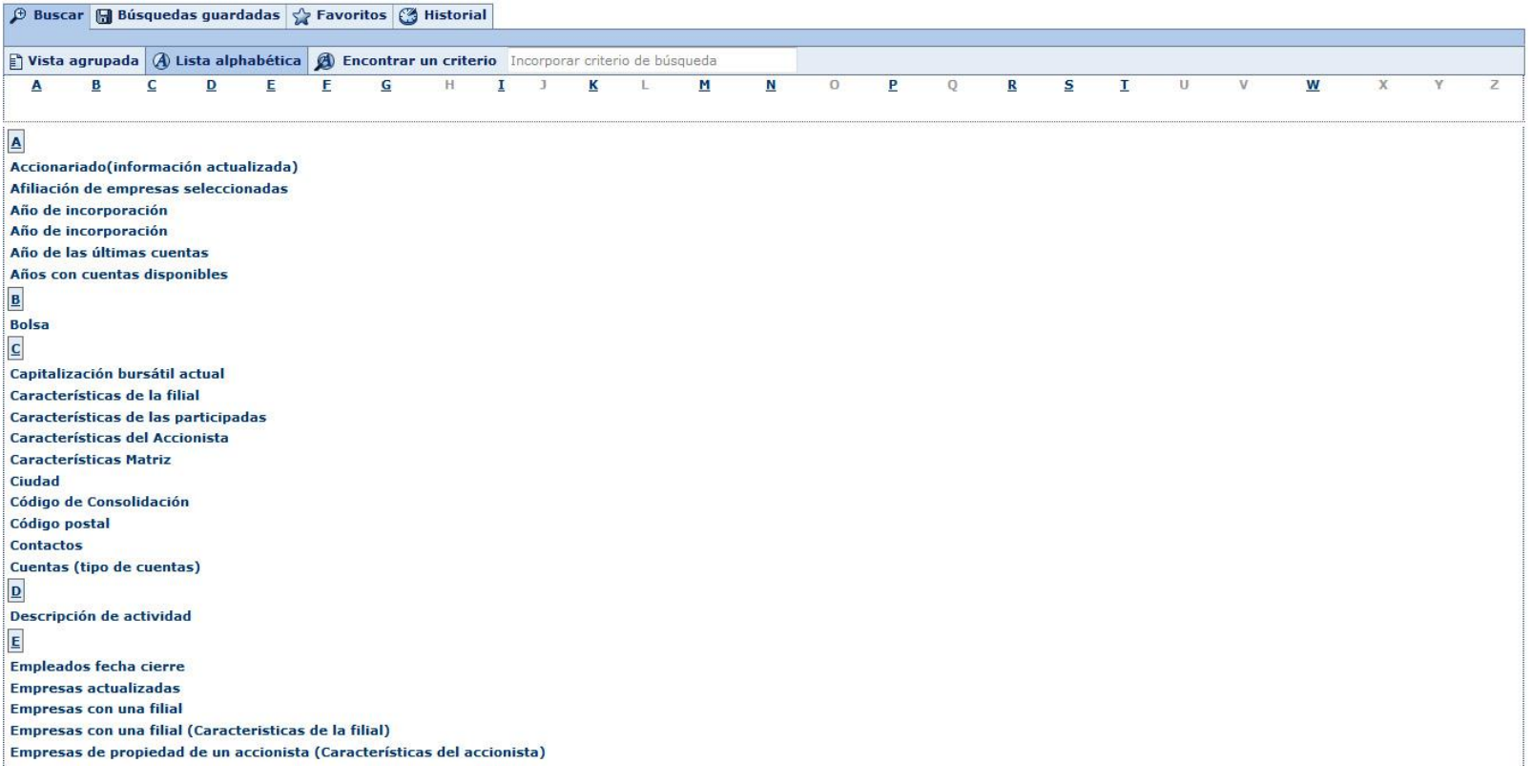

<span id="page-9-0"></span>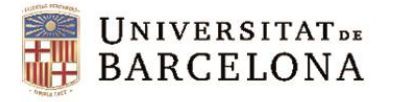

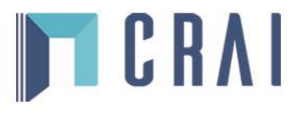

### **Cerques guardades, preferits i historial de cerca**

Des de la pàgina principal també es pot accedir a les cerques guardades, als preferits i a l'historial de cerca.

A cerques guardades podem ordenar, localitzar, marcar com a preferida i carregar qualsevol cerca prèviament guardada.

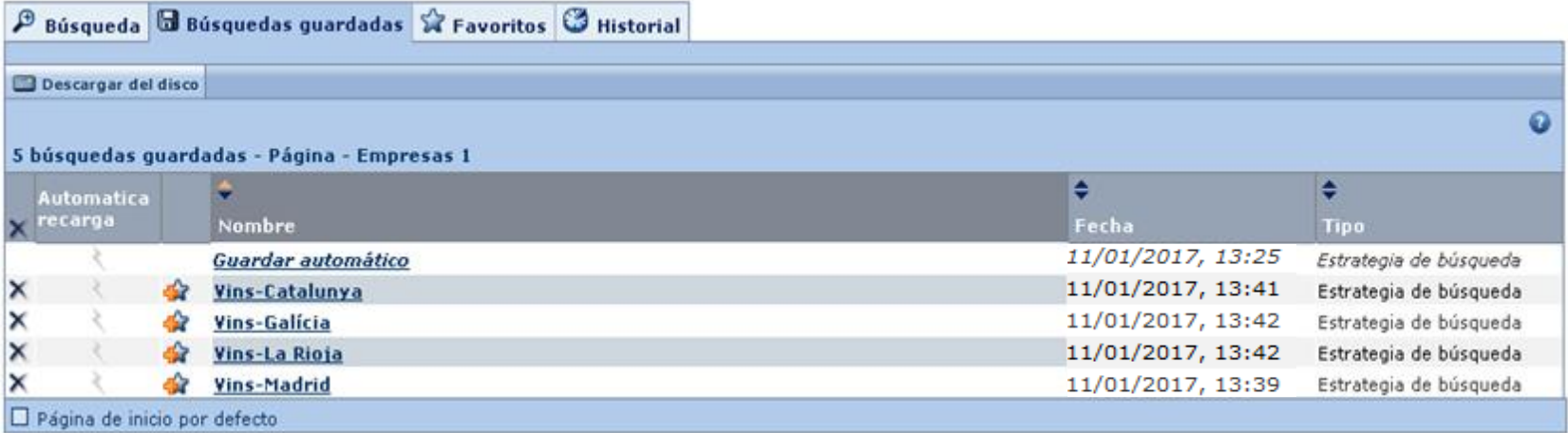

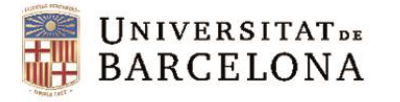

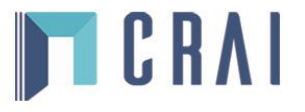

### **Cerques guardades, preferits i historial de cerca**

La pestanya de preferits ens permet accedir als directoris que hem creat per a cerques preferides.

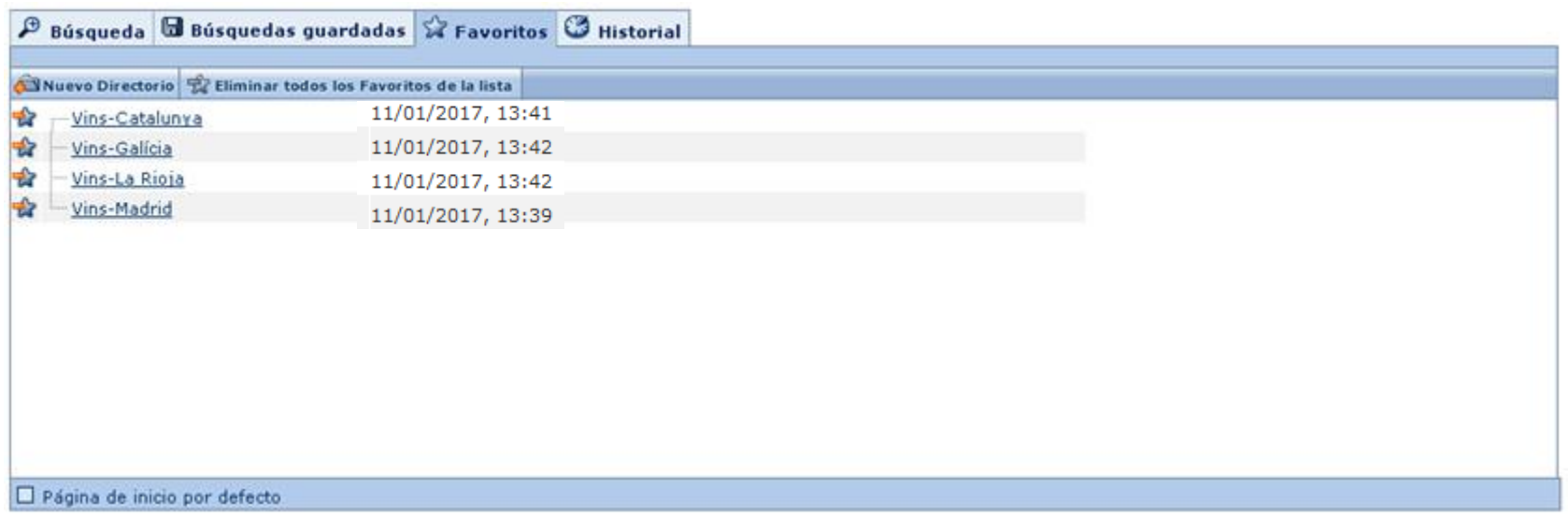

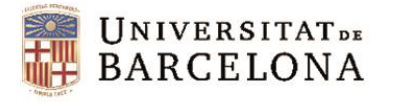

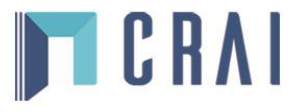

### **Cerques guardades, preferits i historial de cerca**

La pestanya d'historial ens permet accedir a les cerques realitzades amb anterioritat, tant si les hem gravat com si no.

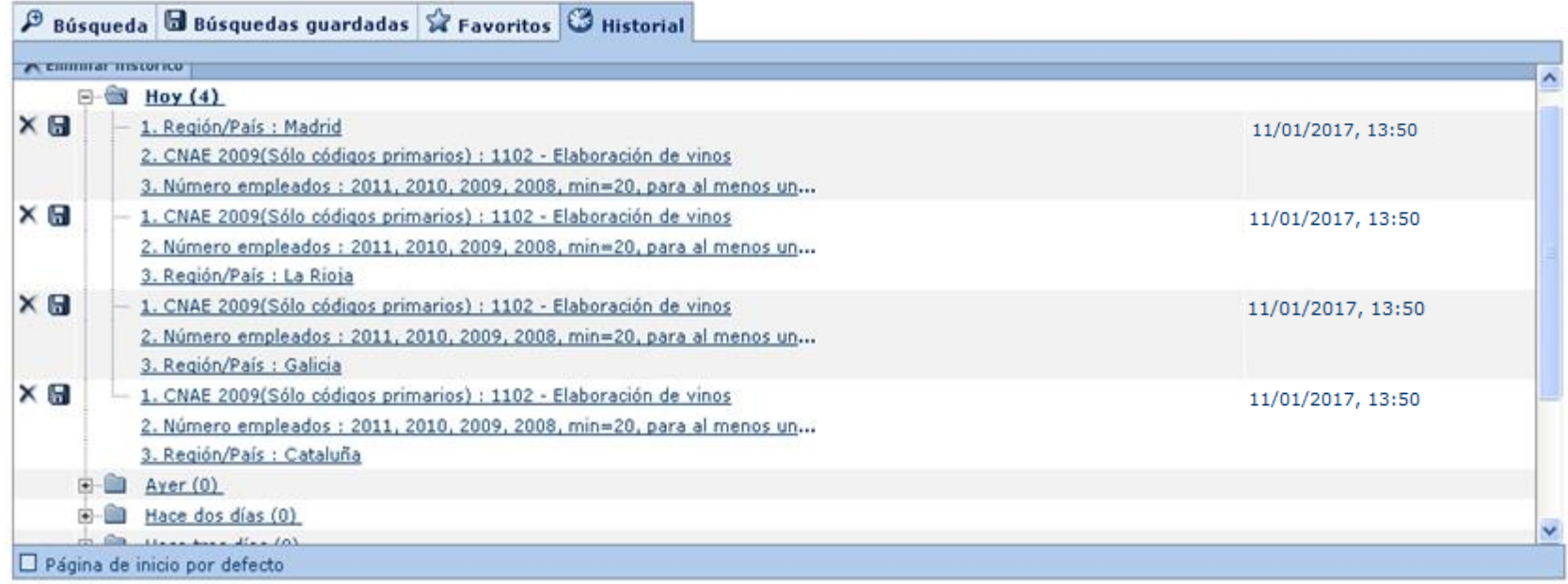

<span id="page-12-0"></span>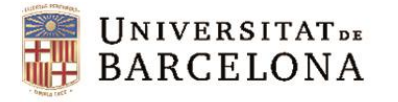

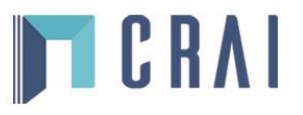

**[Tornar al sumari](#page-1-0)**

### **Llistat d'empreses**

#### **Podem afegir més criteris, gravar la cerca o esborrar tots els passos**

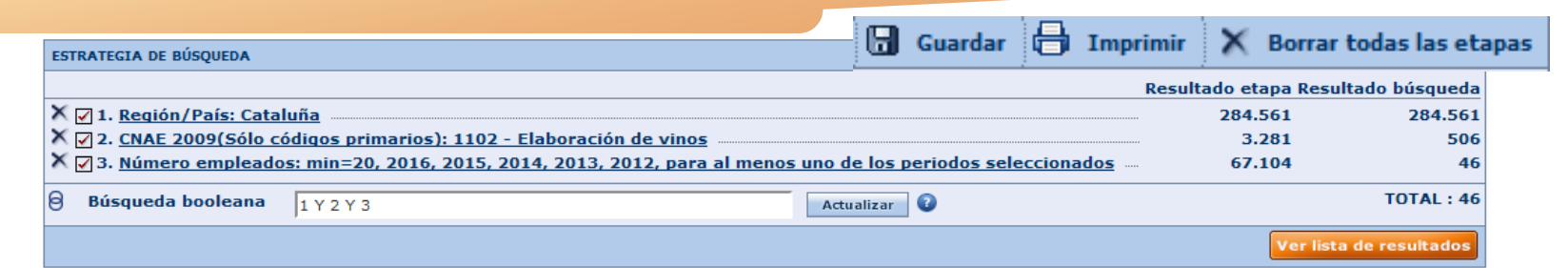

#### **Ordenació ascendent/descendent**

Columnas de Guardar X Borrar & Alertas X Exportar AD Enviar de Imprimir nforme Grupo

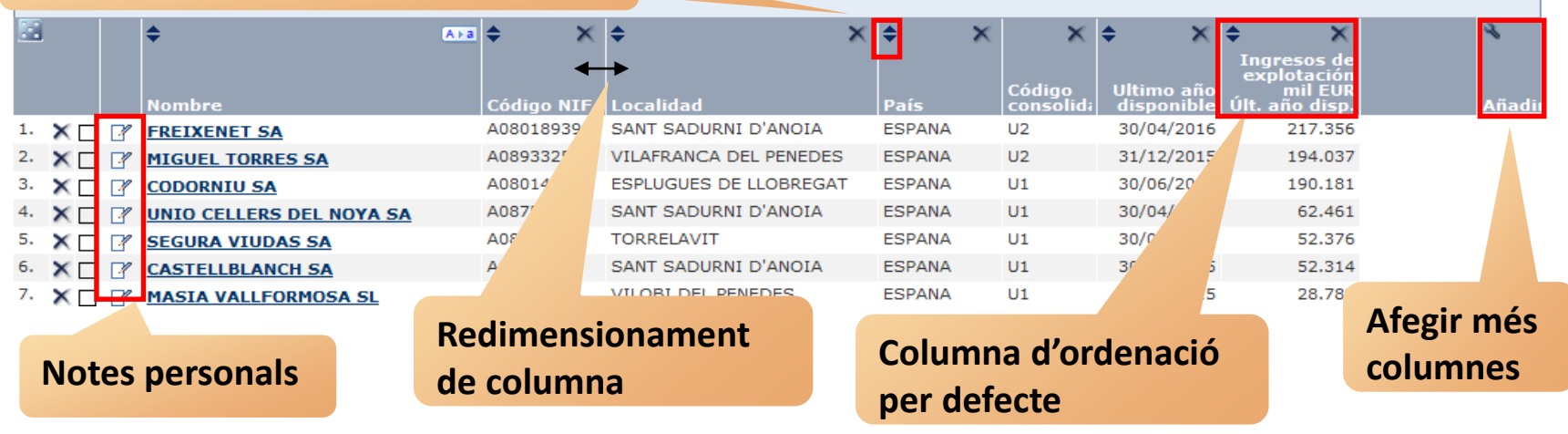

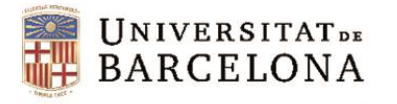

Columnas

◆ Formato de lista

Centre de Recursos per a l'Aprenentatge i la Investigació

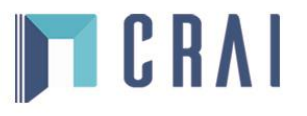

### **Llistat d'empreses**

n Inicio > Lista > Personaliza la lista

Des d'aquests apartats podem fer llistats personalitzats: marquem/desmarquem les columnes que volem i canviem el seu ordre si és el cas. També els podem gravar.

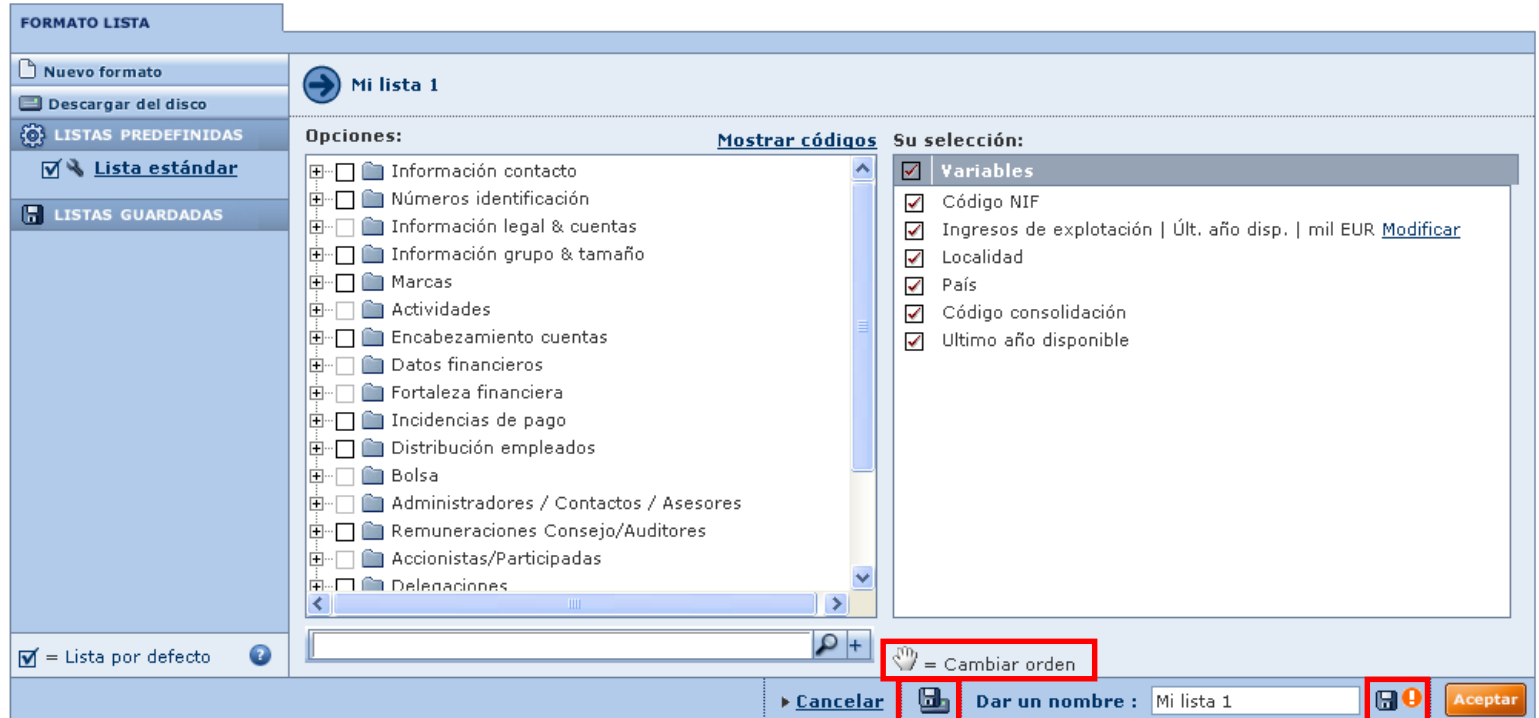

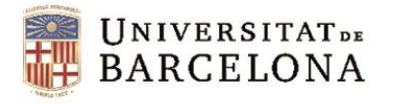

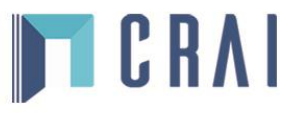

### **Llistat d'empreses**

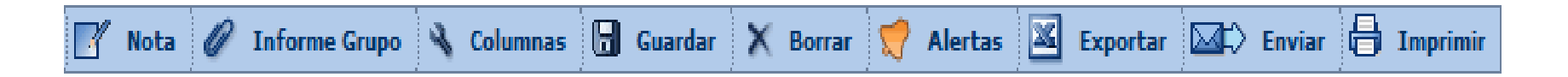

Les icones de la barra ens permeten:

- Fer anotacions globals a totes les empreses de la llista, una selecció o un rang
- Carregar l'informe de grup d'empreses
- Personalitzar les columnes del llistat
- Guardar els resultats
- Esborrar una o més empreses
- Crear alertes per tal que ens avisin dels canvis
- Exportar a un fitxer extern l'estratègia i/o els resultats seleccionats
- Enviar per correu
- Imprimir el llistat

<span id="page-15-0"></span>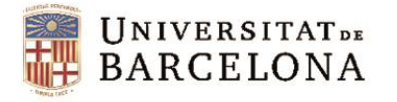

#### **Informes**

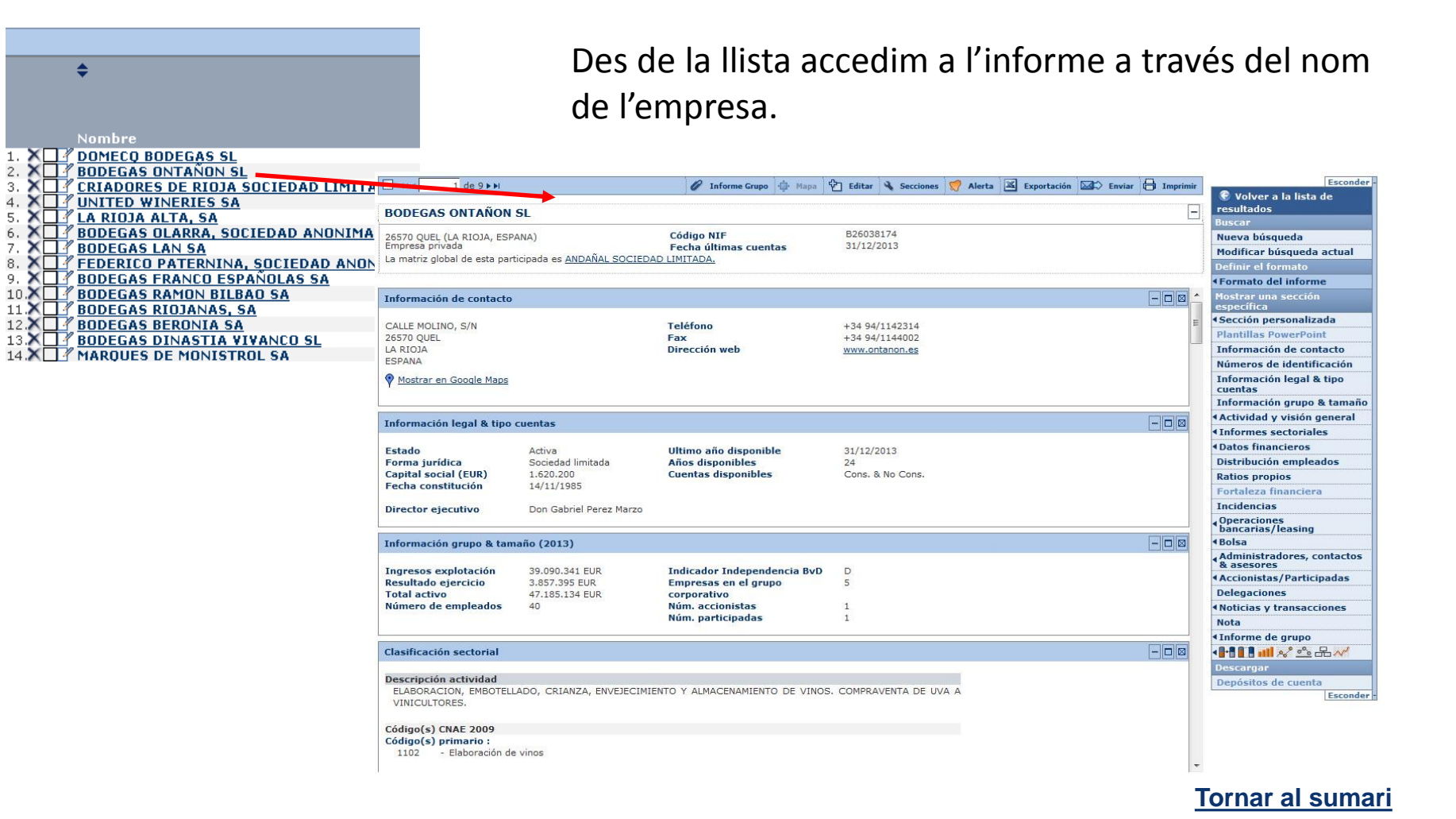

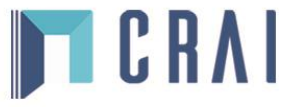

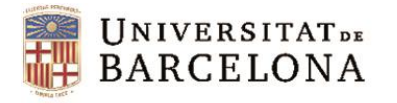

#### **Informes**

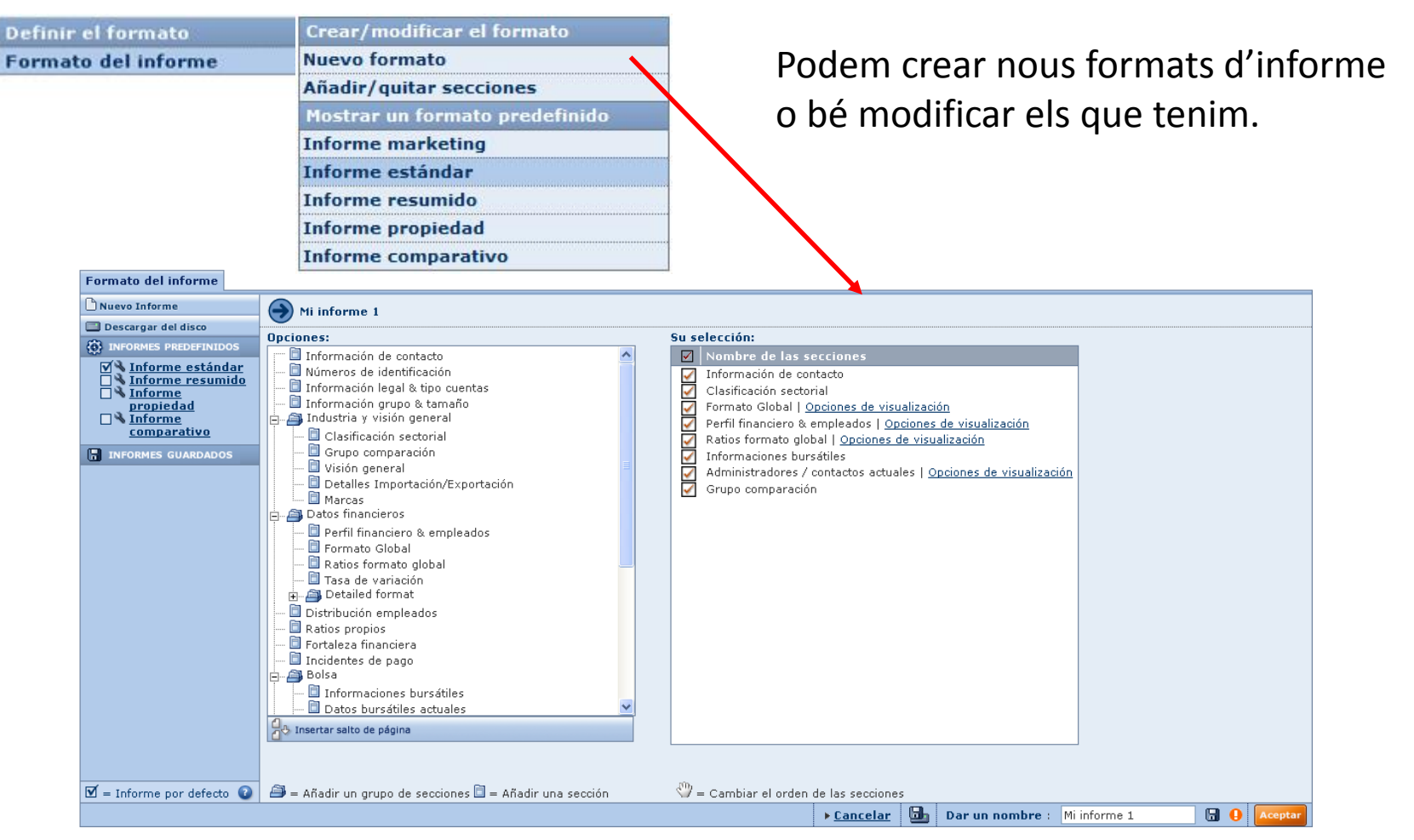

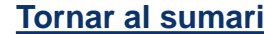

**TCRAI** 

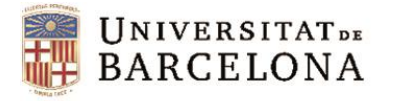

#### **Informes**

Ocultar C Volver a la lista de resultados **Buscar** Nueva búsqueda Modificar búsqueda actual Definir el formato **«Formato del informe** Mostrar una sección específica «Sección personalizada **Plantillas PowerPoint** Información de contacto Números de identificación Información legal & tipo cuentas Información grupo & tamaño **Actividad y visión general Informes sectoriales** *<u>ADatos financieros</u>* Distribución empleados **Ratios propios Fortaleza financiera Incidencias** Leasing, Financiación, **Subvenciones Bolsa** Administradores, contactos & asesores **4 Accionistas/Participadas Delegaciones Noticias y transacciones Nota** «Informe de grupo KHIHMX° ≌ ⊞~

**Descargar** 

Depósitos de cuenta

**Ocultar** 

- Al menú lateral els elements que podem visualitzar a l'informe es mostren en negreta, i així podem accedir a cada secció més ràpidament.
- Cada secció té la seva barra individual per ocultar, maximitzar o esborrar.

- Algunes seccions tenen opcions, per ex. dades financeres o ràtios (generalment podem triar els anys).

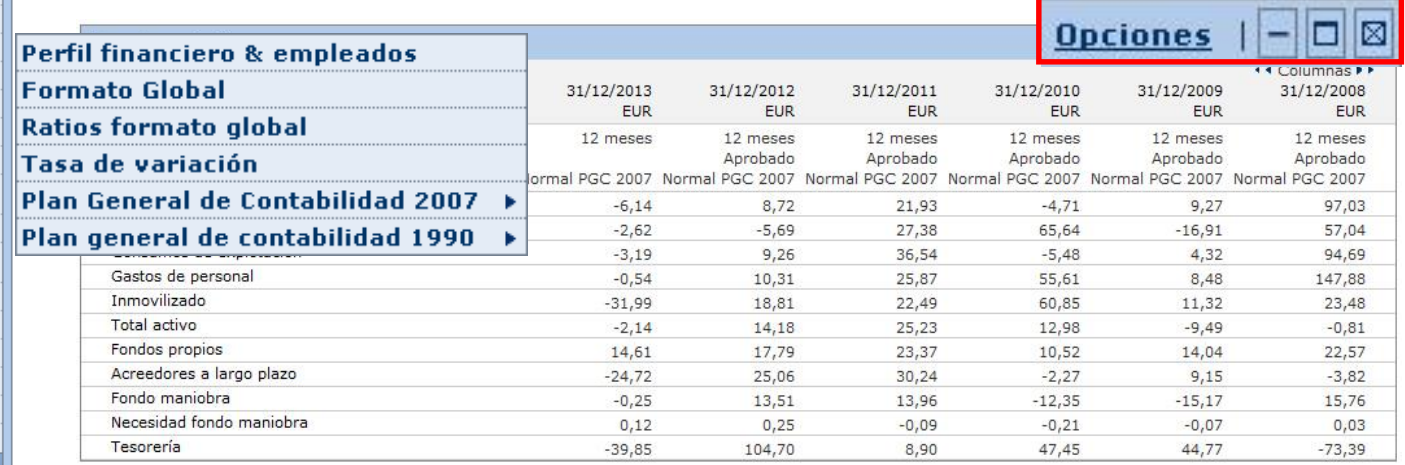

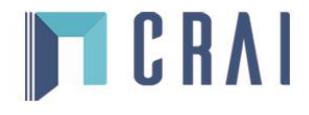

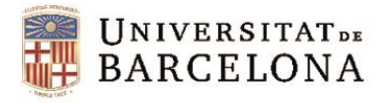

#### **Informes**

Ocultar C Volver a la lista de resultados **Buscar** Nueva búsqueda Modificar búsqueda actual **Definir el formato «Formato del informe** Mostrar una sección específica 4 Sección personalizada **Plantillas PowerPoint** Información de contacto Números de identificación Información legal & tipo cuentas Información grupo & tamaño **Actividad y visión general Informes sectoriales** *<u>ADatos financieros</u>* Distribución empleados **Ratios propios Fortaleza financiera Incidencias** Leasing, Financiación, **Subvenciones** ⊀ Bolsa Administradores, contactos & asesores **4 Accionistas/Participadas Delegaciones Noticias y transacciones Nota** 

«Informe de grupo KHIHMX° ≌ ⊞~

Ocultar

**Descargar** 

Depósitos de cuenta

L'informe estàndard consta de:

- Contacte
- Informació legal i comptable
- Grandària, codi d'activitat i categoria de l'empresa
- Variables clau (perfil financer i treballadors): ingressos, actius, treballadors. etc.
- Evolució d'una variable clau que triem: rendes, ingressos, actiu, flux de caixa, etc.
- Format global: balanços, actiu, passiu, comptes de pèrdues i guanys
- Ràtios: comptes consolidats o no, segons el cas
- Informacions borsàries
- Consell directiu / executiu
- Auditors
- Accionistes
- Empreses subsidiàries

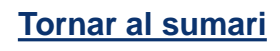

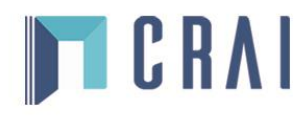

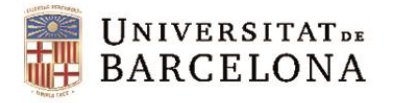

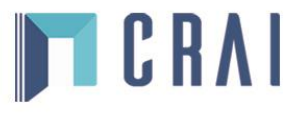

#### **Informes**

A més de les icones que ens permeten crear alertes, exportar, enviar per correu i imprimir, també podem:

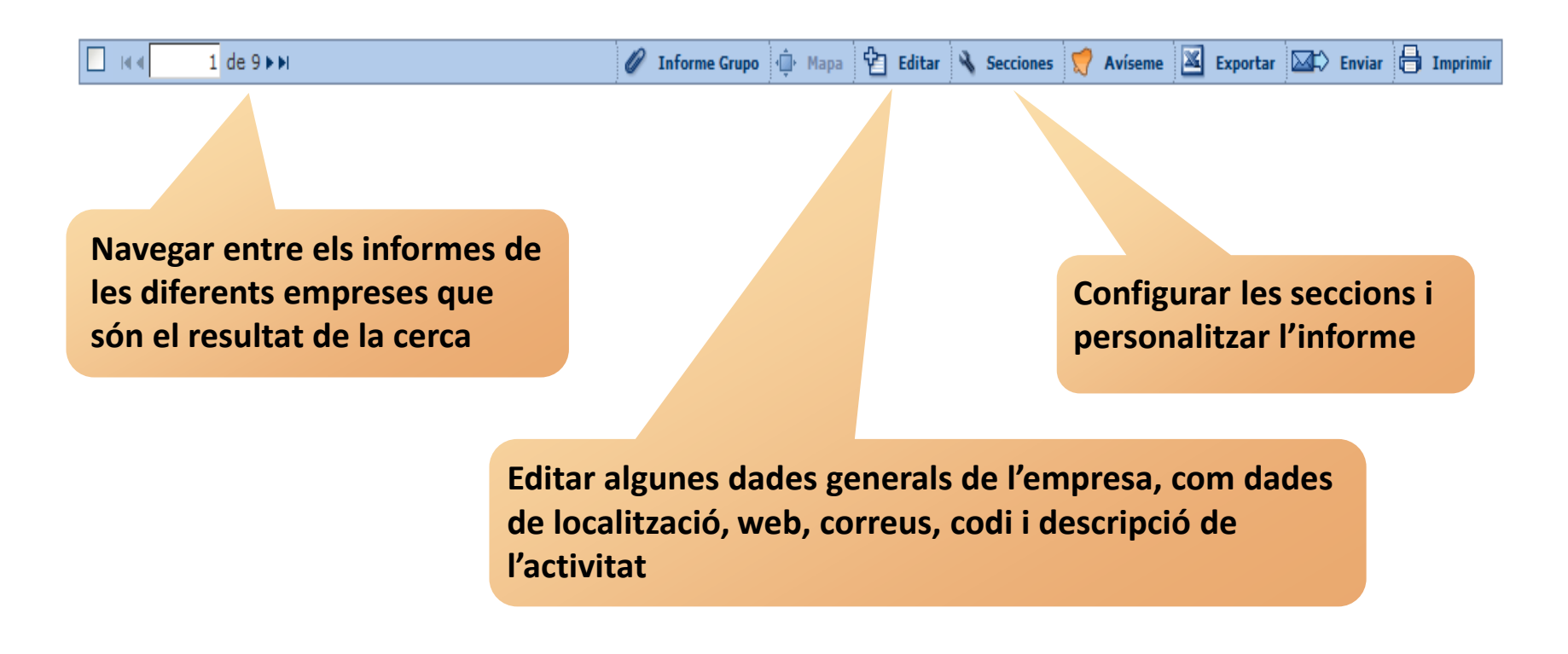

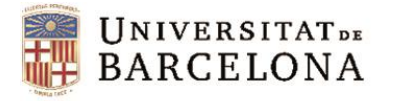

#### **Informes**

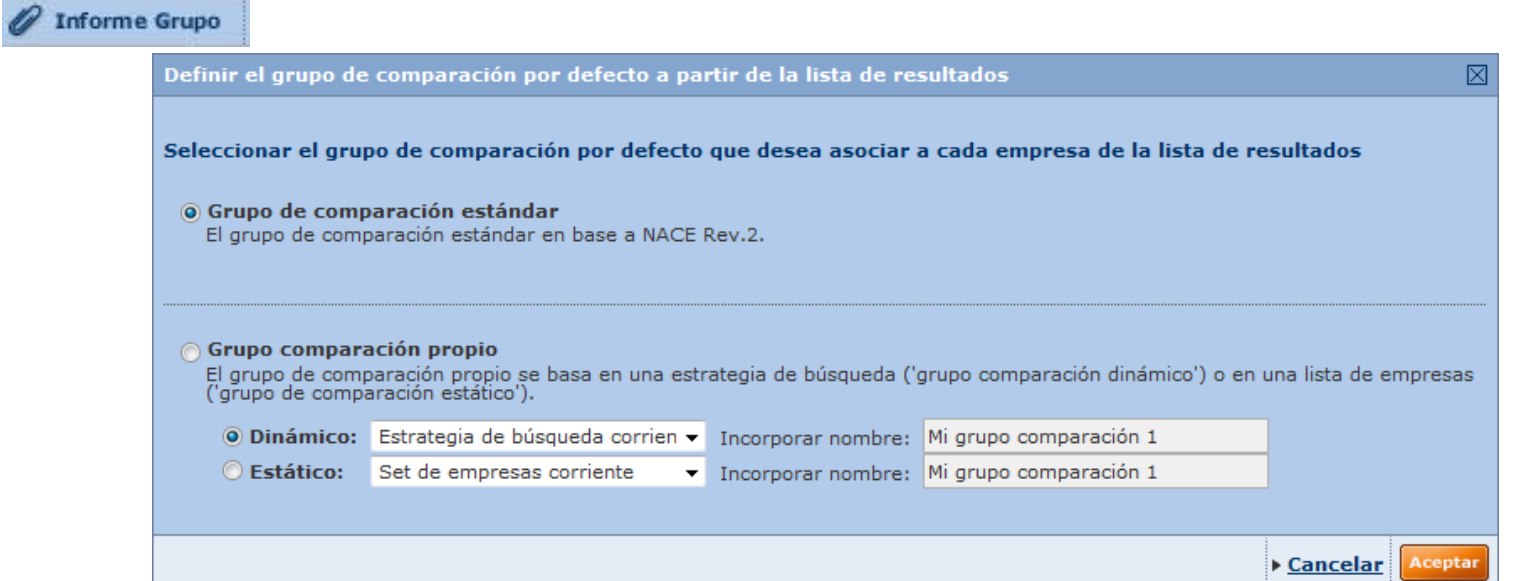

Podem obtenir un informe del grup de comparació. Aquest grup pot ser l'estàndard basat en el codi NACE Rev. 2 i la grandària de l'empresa- o bé un grup de comparació propi -basat en una estratègia de cerca (grup de comparació dinàmic) o en una llista d'empreses concret d'una cerca guardada (grup de comparació estàtic)-.

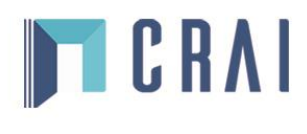

<span id="page-21-0"></span>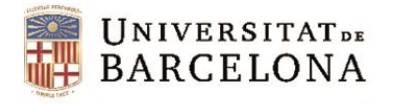

cada empresa seleccionada per a

qualsevol variable financera

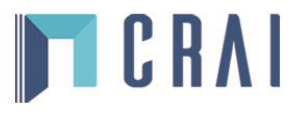

### **Anàlisi estadística**

Disponible des de la llista de resultats o des de la pàgina principal, un cop feta la cerca.

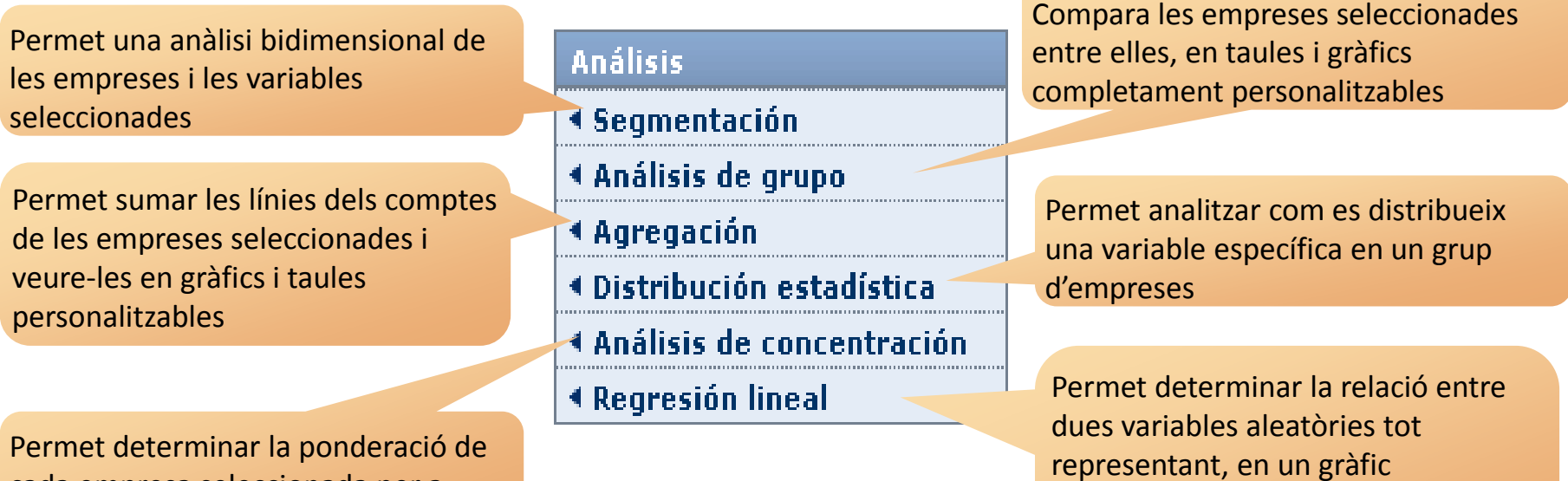

bidimensional, totes les observacions i dibuixant la recta que s'ajusta millor

a totes les dades

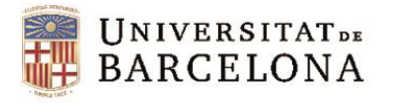

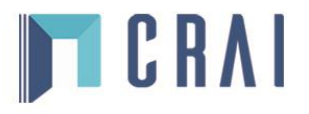

#### **Segmentació**

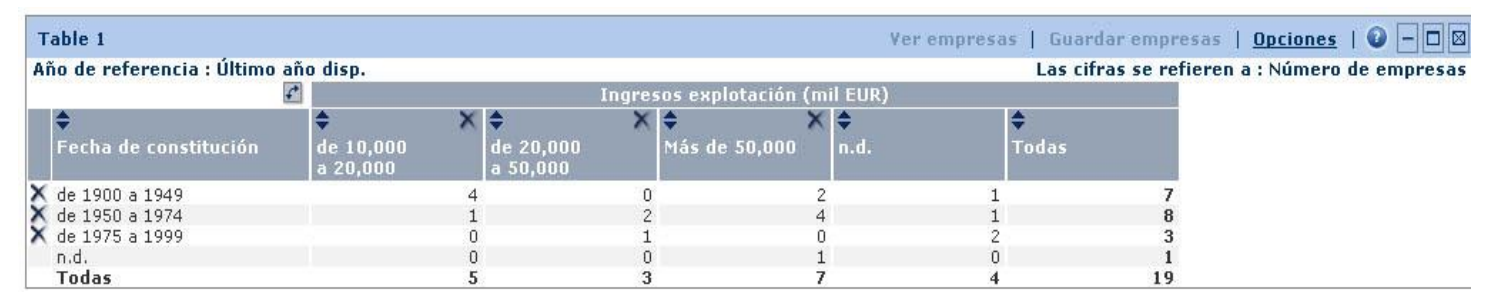

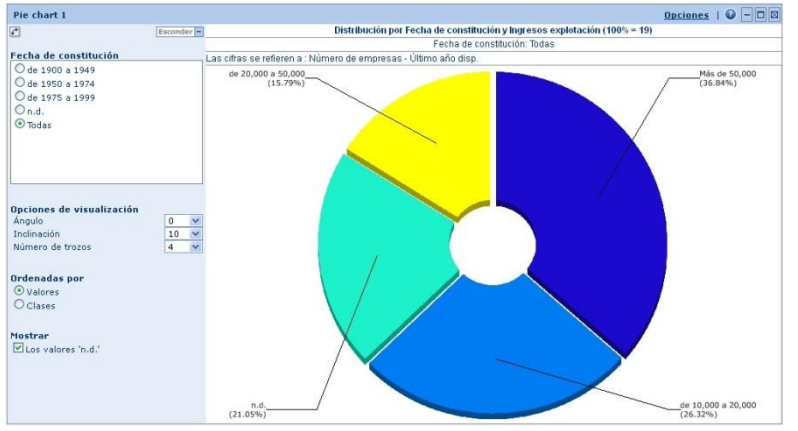

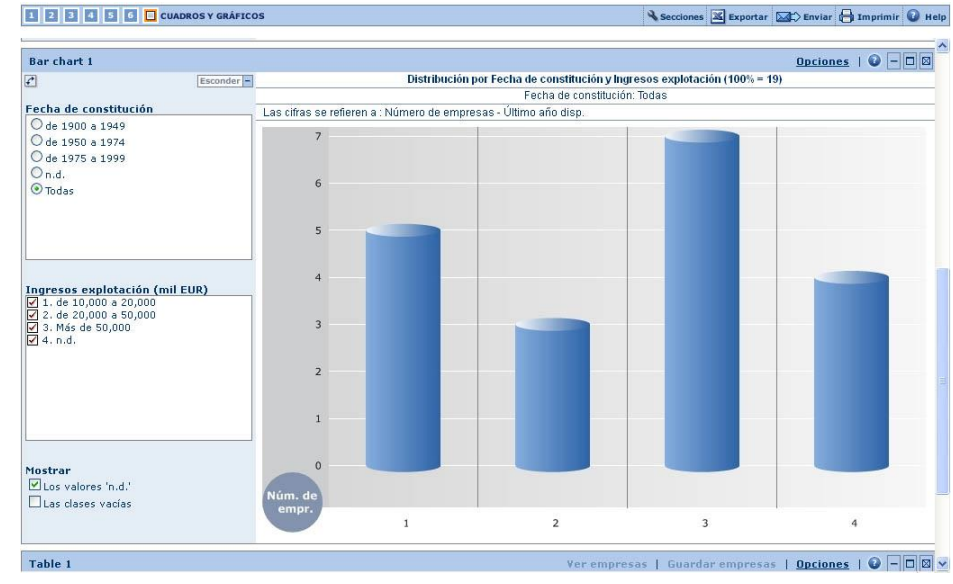

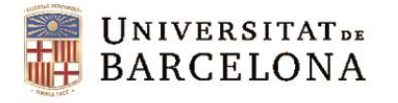

### **Anàlisi de grup**

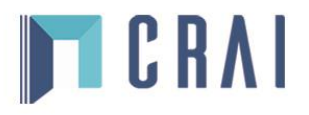

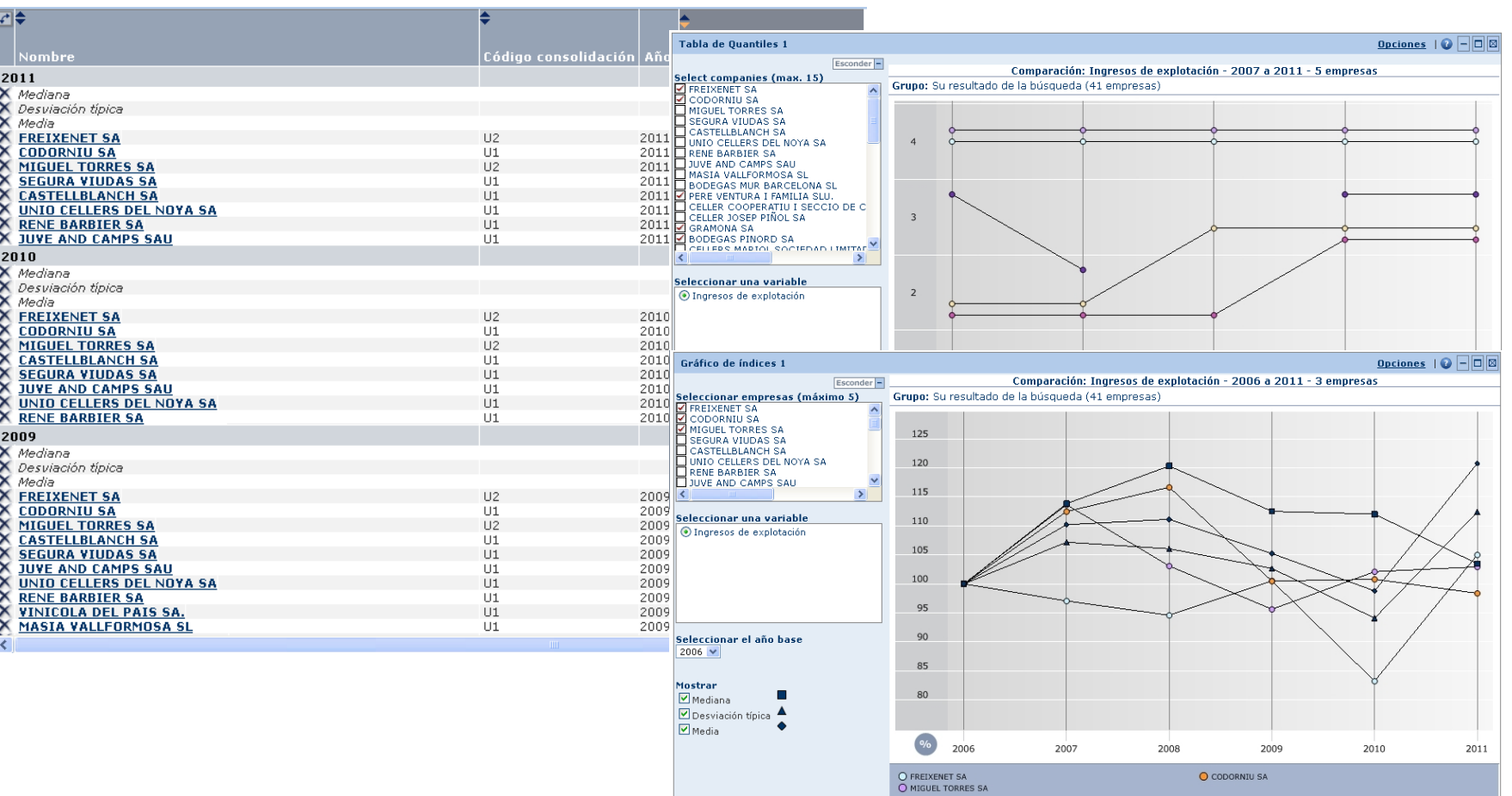

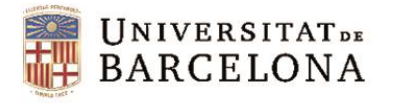

### **Agregació**

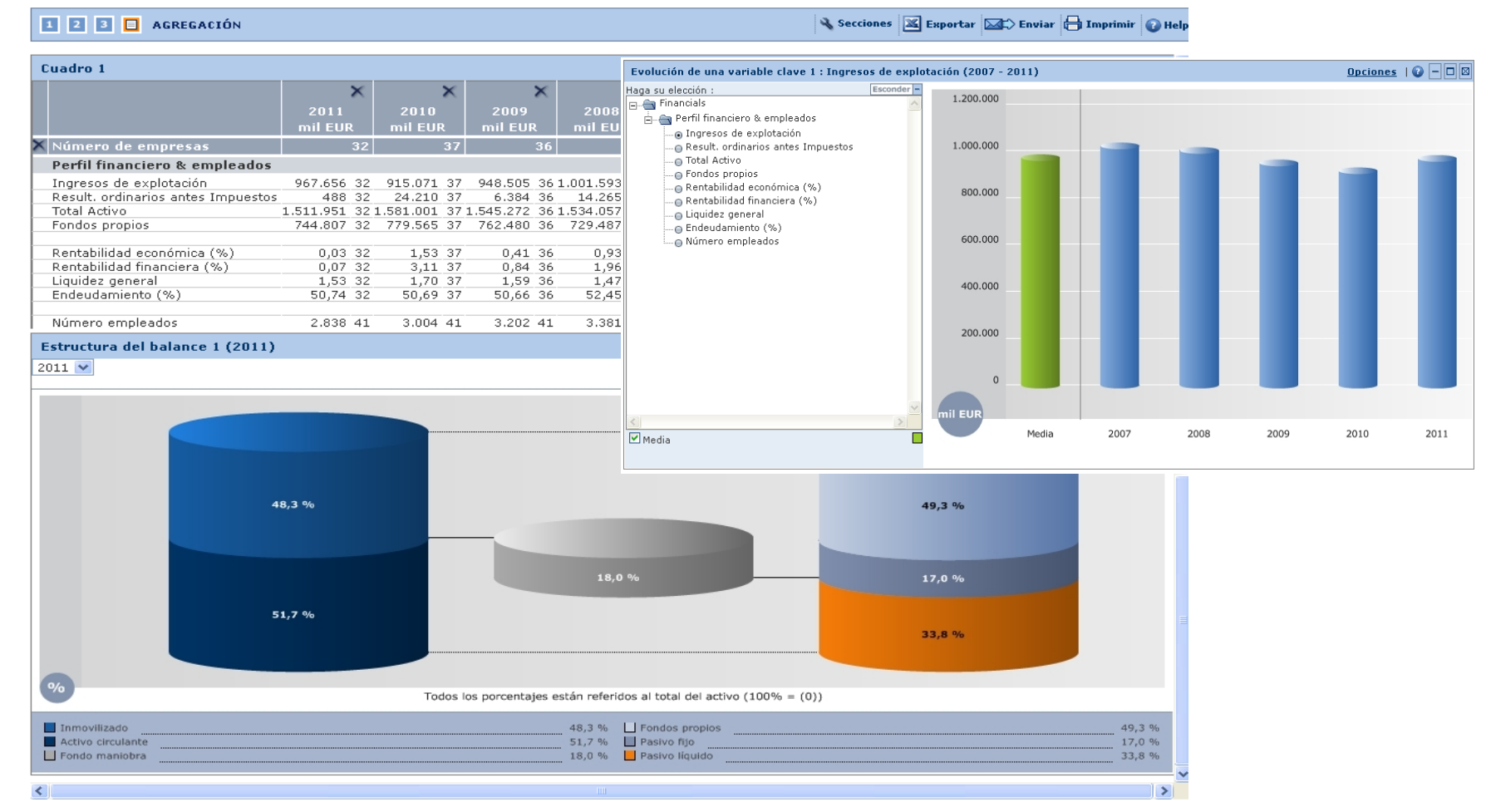

**TCRAI** 

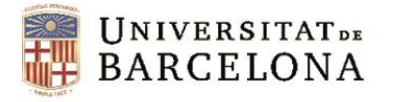

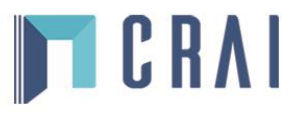

#### **Distribució estadística**

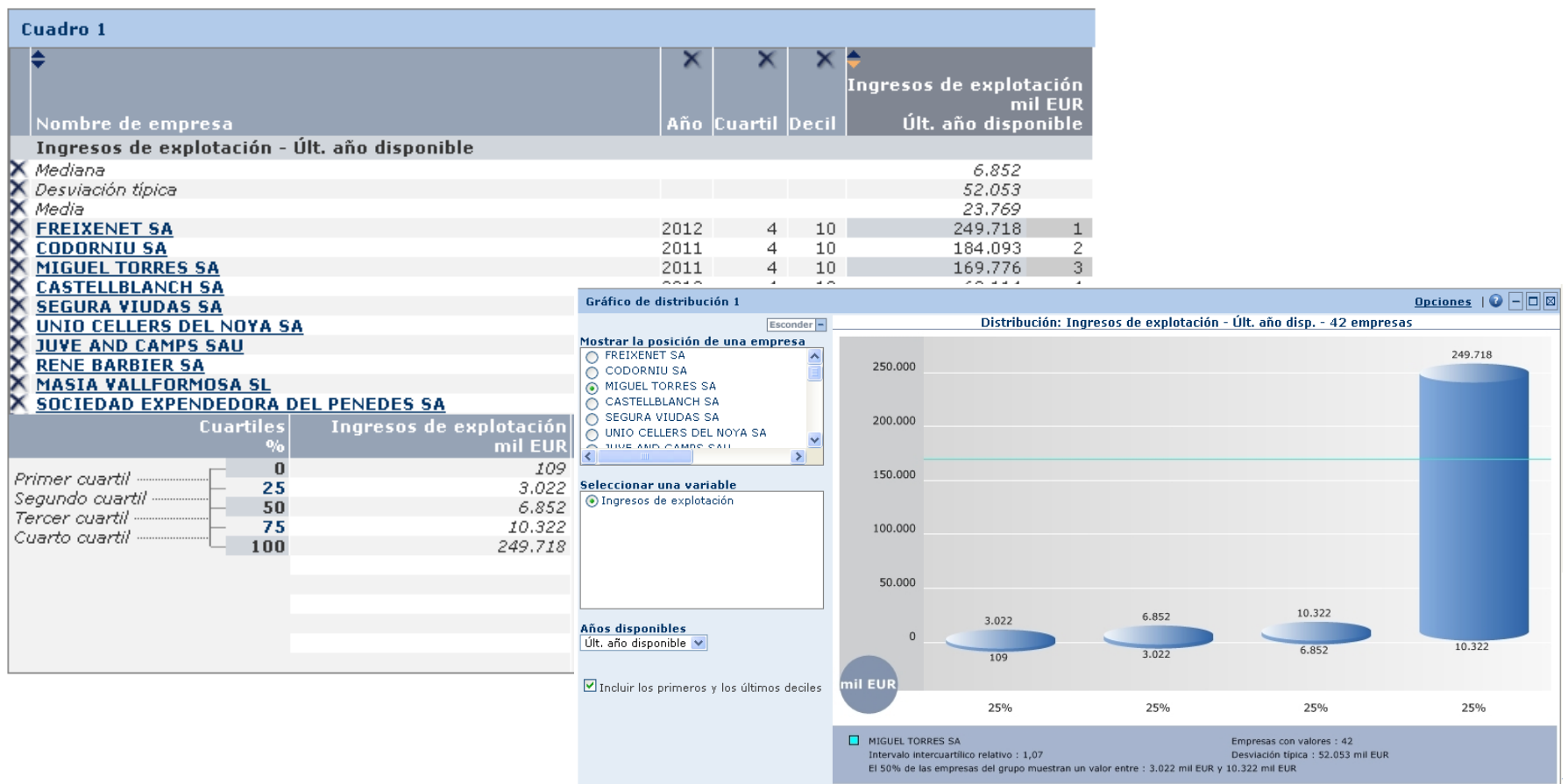

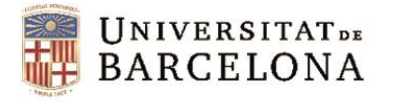

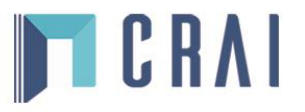

#### **Anàlisi de concentració**

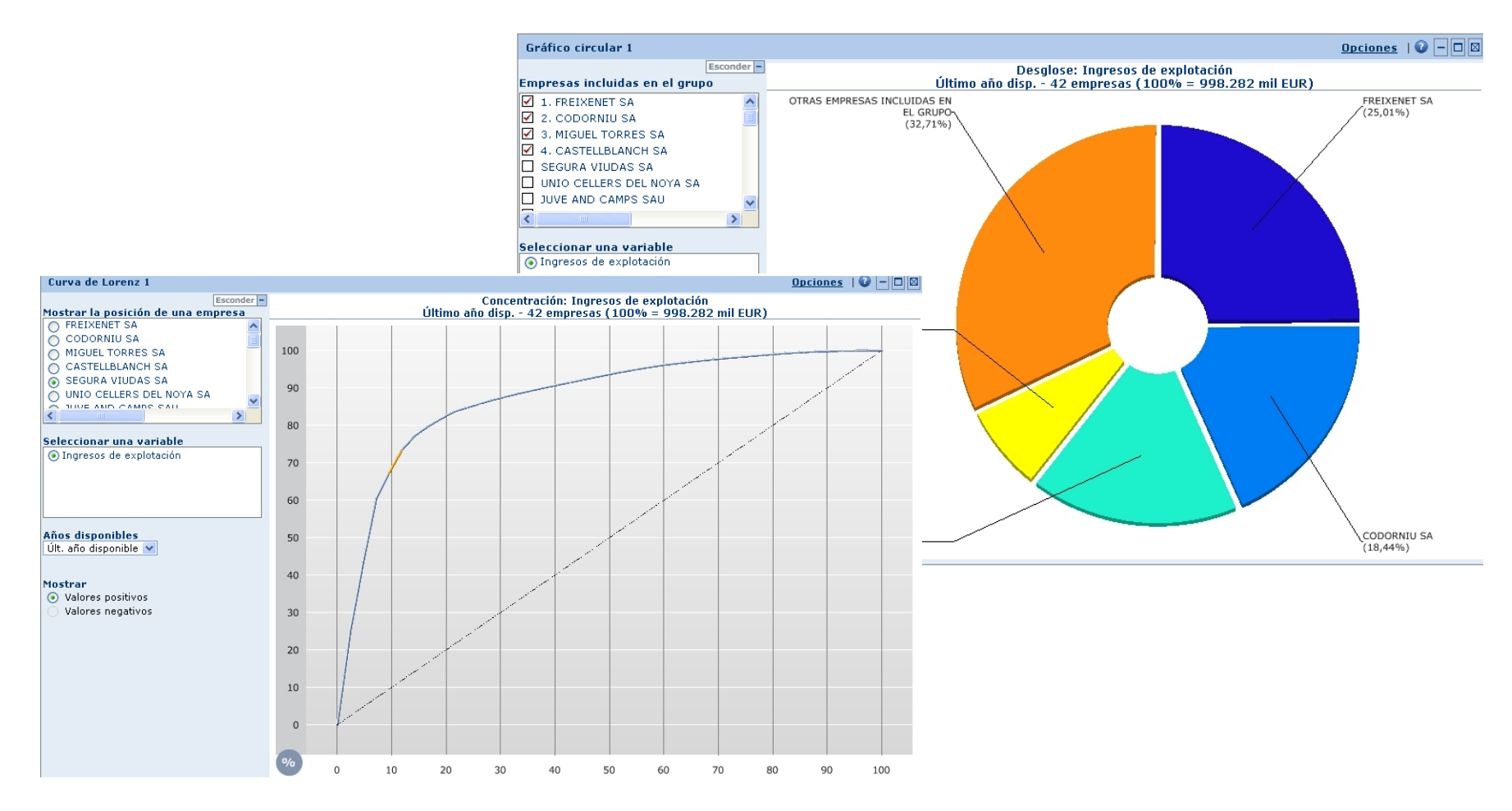

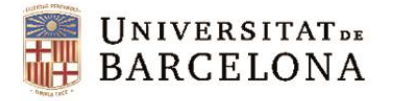

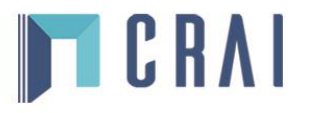

#### **Regressió lineal**

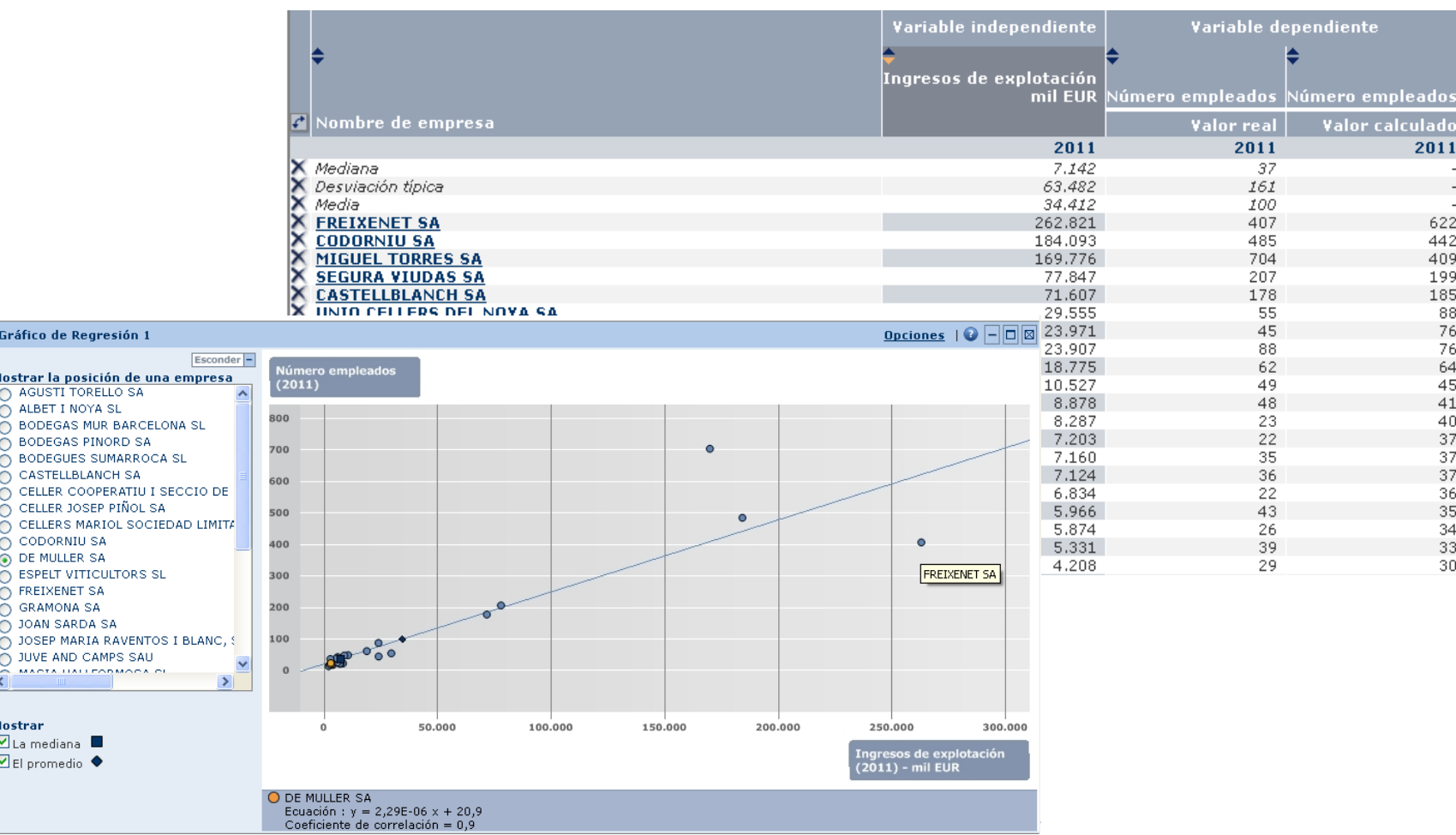

<span id="page-28-0"></span>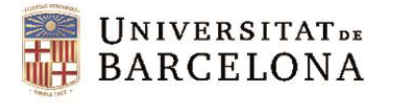

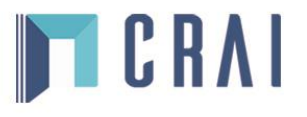

### **Sistema d'alertes**

Permet crear-nos un sistema d'alertes per estar informats dels possibles canvis, així com determinar la freqüència amb què les volem rebre.

El sistema pot basar-se en una estratègia de cerca que al llarg del temps pot donar diferents resultats, en un llistat d'empreses concret o bé en una sola empresa. Quan ho configurem ens demanarà que seleccionem els criteris i els destinataris a qui van dirigides.

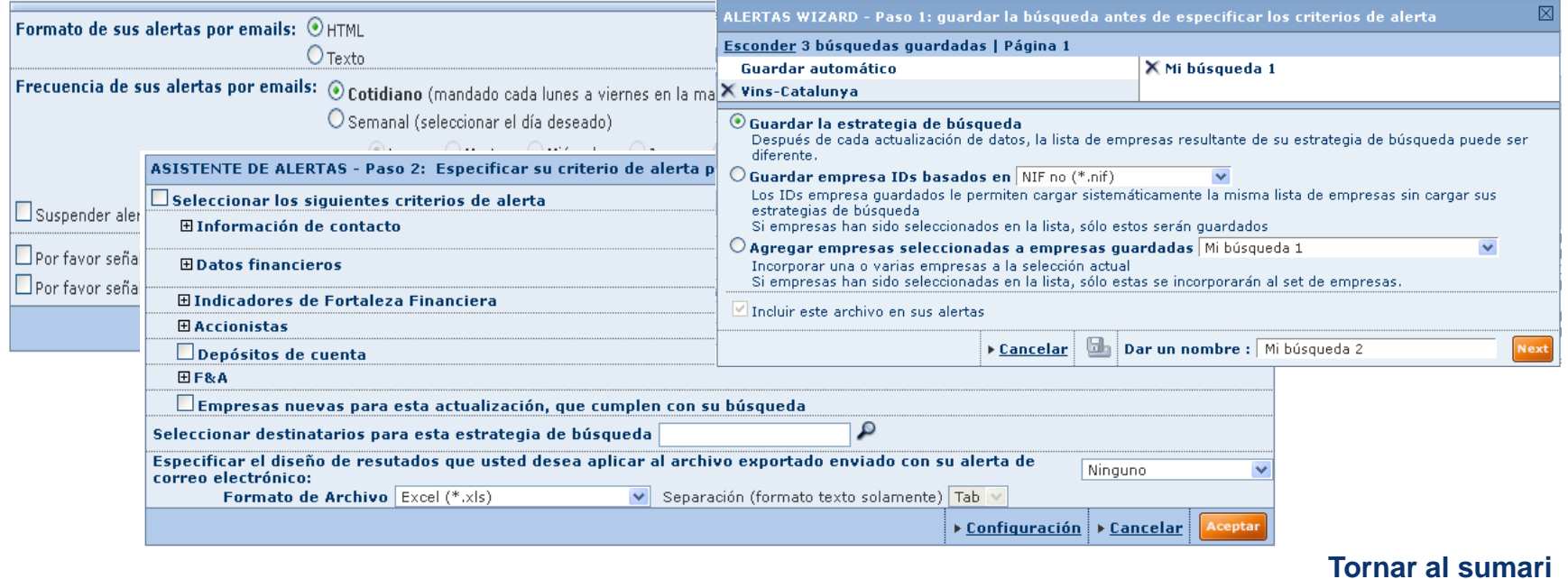

<span id="page-29-0"></span>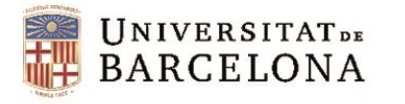

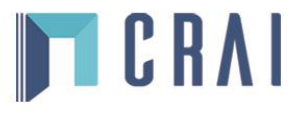

#### **Exportació**

Podem exportar un llistat d'empreses o bé els seus informes (complets o per seccions). Podem triar una sola empresa, una selecció o totes. Les anàlisis estadístiques també les podem exportar (amb els gràfics inclosos).

Els formats d'exportació recomanats són:

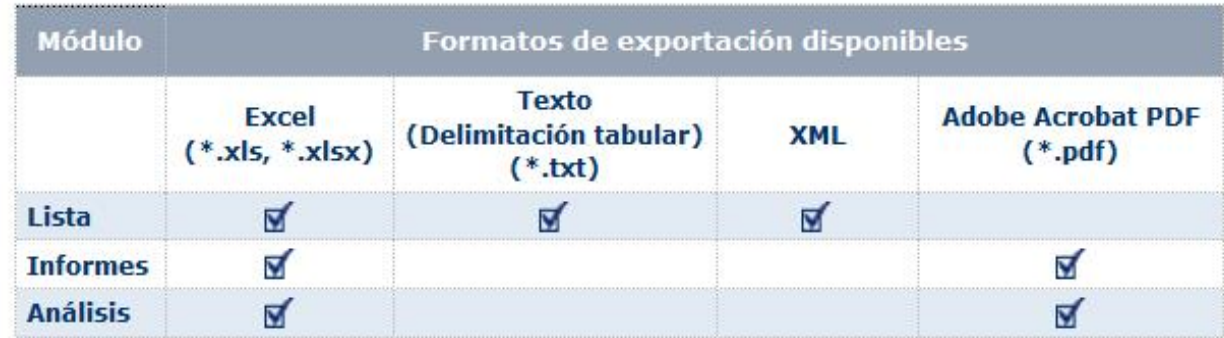

\* Hi ha més formats d'informe i anàlisi (\*.doc, \*.docx i \*.rtf) però s'aconsellen aquests, bé per tractar la informació, bé per presentar-la

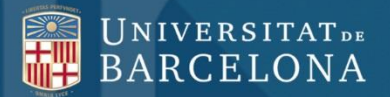

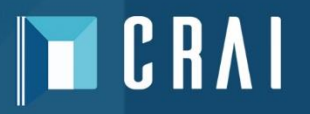

## **Moltes gràcies!**

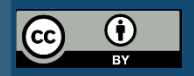

**© CRAI Universitat de Barcelona, curs 2016-17**